# **Internet jako zdroj informací**

"Tyhle aféry každého jenom otravují. Já bych všechny ty internety a počítače zakázala."

Věra Pohlová

Myšlenka propojení informací z celého světa do jednoho celku, ve kterém bude možné vyhledávat je a využívat k rozvoji lidského poznání, není nikterak nová. Ostatně už Músaion ve starověké Alexandrii bylo postaveno za tímto účelem. K antické tradici se postupně připojovali další a další až po velké sny Hegela o lidstvu jako myslícím vědomí nebo Teilharda s myslí a duší všech lidí směřujících k bodu Omega.

Od konce šedesátých let minulého století se tyto filozofické a kulturní myšlenky postupně začaly stávat skutečností. Dnes žijeme obklopeni informacemi uprostřed informační revoluce. Jakkoli neumíme předvídat další vývoj, lze očekávat, že schopnost najít informace a efektivně je využít bude pro přežití nejen ekonomické, ale také kulturní a sociální zcela zásadní.

> **Internetové vyhledávače / Vyhledávání netextových materiálů / Pokročilé možnosti vyhledávání / Efektivní vyhledávání / To-do**

# **Internetové vyhledávače**

Množství informací dostupných přes internet narůstá obrovským tempem. Cenzurovat, co se na internet dostane, a co ne, jde jen omezeně. Na tematiku přístupu k internetu a informacím vás může naladit dokument [Internetový chlapec: Příběh Aarona Swartze](https://archive.org/details/TheInternetsOwnBoyTheStoryOfAaronSwartz) nebo seriál [Mr. Robot](http://www.csfd.cz/film/409508-mr-robot/prehled/). Mezi výhody internetu tedy patří dostupnost informací, které po připojení na internet můžete hledat kdykoli a odkudkoli, a omezené filtrování, které můžete zaznamenat třeba v některých tradičních médiích. Pozitivní je také snadná aktualizace informací. Internetové vyhledávání má ale také nevýhody – především požadavky na hodnocení informací před jejich použitím jsou vyšší, a vyhledaná informace může v průběhu aktualizací zmizet.

Pro omezení nevýhod internetu vznikají specializované služby jako Google Scholar, který je otevřený, zdarma. Tvorba a zpracování odborných textů jsou ale finančně náročné záležitosti, proto mnohé databáze odborných textů tak otevřeny nejsou. Zato nabízejí služby, které vyhledávání odborných publikací usnadňují. I přes rozvoj digitalizace není možné mít všechny informace dostupné elektronicky, příkladem ze světa akademického psaní jsou odborné monografie.

Internetové vyhledávače jsou platným pomocníkem, pokud dokážete vhodnými slovy vyjádřit, o co přesně máte zájem. Vyhledávač je systém, který na základě zadaného klíčového slova vrací výsledky, jež se k němu hodí. Jako příklad lze uvést Google. Při vyhledávání tedy hraje důležitou roli klíčové slovo, neboť právě jím se snažíte co nejpřesněji vyjádřit, které informace vás zajímají. Čím lépe klíčová slova formulujete, tím větší máte šanci na úspěch. Protože vyhledávač často pokrývá velké množství stránek, pomáhá nejlépe při vyhledávání úzce zaměřeného tématu, třeba s neobvyklými termíny.

# **Vyzkoušejte si vyhledávání s různými klíčovými slovy (synonymy, anglicismy apod.) na totéž téma. Jak se počet a pořadí vyhledaných stránek mění?**

>> Vyhledávače vrací záznamy podle indexu, tedy seznamu slov, která se v daném dokumentu nachází. Tyto indexy vytvářejí automaticky roboti, kteří prohledávají webové stránky a postupují přes odkazy na další stránky. Aby upravili indexy podle aktualizovaných změn, pravidelně se vrací. Frekvence je různá, a to nejen mezi vyhledávači, ale i mezi stránkami, které zpracovávají. Může se tak stát, že vyhledáte stránku, která ale již sledovanou informaci neobsahuje. Někdy ji můžete zobrazit tak, jak byla zachycena, pomocí tzv. cache. Vzhledem k datové náročnosti neobsahují tyto archivní verze obrázky, zobrazuje se jen text, který se na stránce nacházel. <<

Automatizované zpracování webů vede k tomu, že některé stránky nebo dokumenty nemohou být zařazeny do seznamu, ze kterého se berou výsledky vyhledávání. Důvodem může být například to, že se nachází na webu, který se generuje podle zájmu uživatele, nebo jsou dostupné až po přihlášení do systému. Takovým materiálům, které jsou pro roboty neviditelné, se říká neviditelný nebo [hluboký web](https://365tipu.wordpress.com/2015/12/16/tip350-dark-web-deep-web-je-v-tom-rozdil-to-si-piste-ze-je/) a jedná se o velkou část informací dostupnou přes internet. Proto se nemůžete spoléhat na to, že vše, co vám internet nabízí, vyhledáte přes Google. Zřejmě používáte sloveso "vygooglit" jako synonymum pro spojení "vyhledat něco na internetu", my také :) Myslete ale od teď na to, že je to trochu zavádějící a někdy je vhodné využít jiných zdrojů, např. elektronických databází.

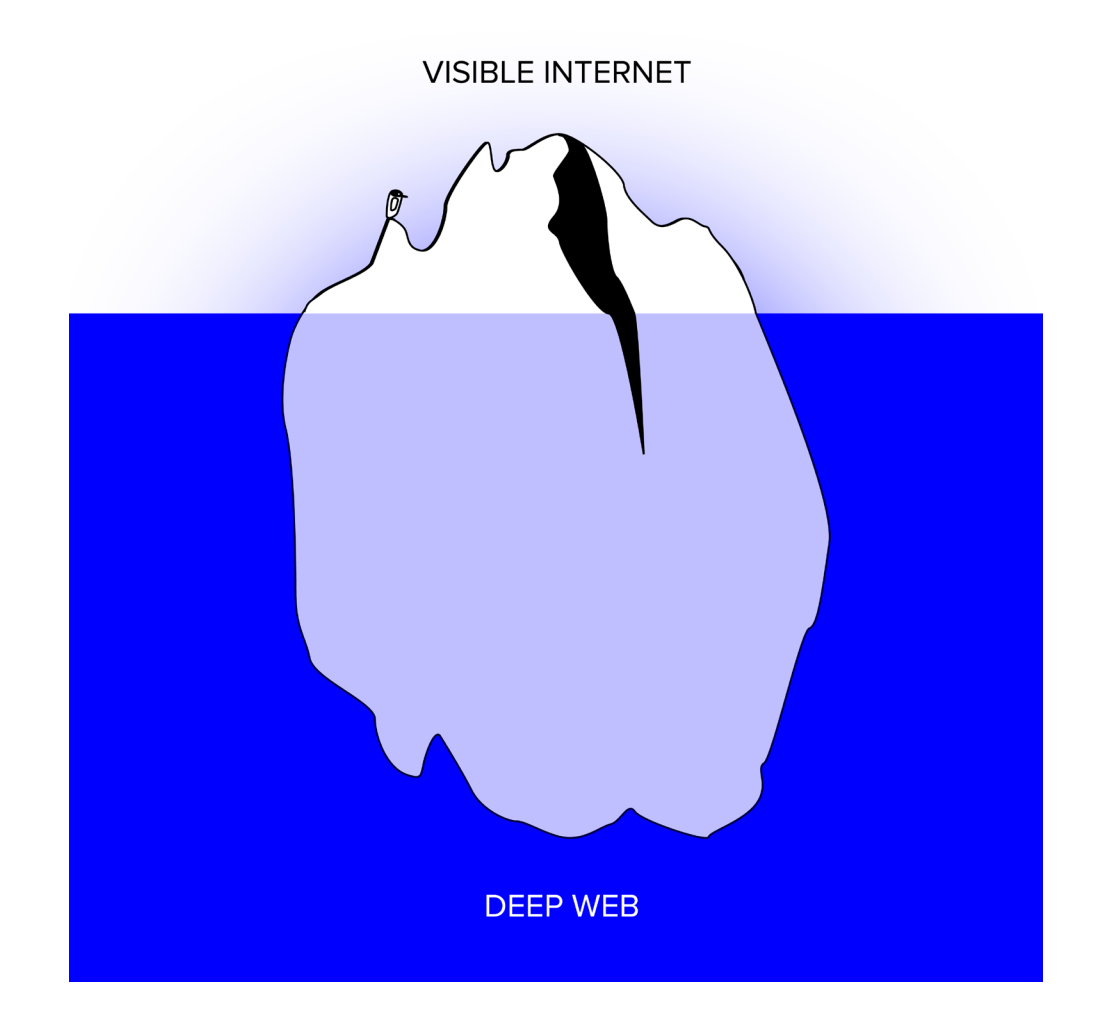

>> Manuální zpracování výsledků (proti automatizovanému ve vyhledávačích) využívají předmětové katalogy. Můžete se nechat vést kategoriemi a podkategoriemi a nechat si doporučit všechny zpracované weby, kde se relevantní informace nachází. Manuální zpracování je ale časově náročné, proto katalogy pokrývají ve srovnání s vyhledávači výrazně méně zdrojů. Časově náročnější je také hledání v katalogu proti vyhledávači. Zařazení do kategorií nemusí být vždy správné a aktualizace trvá dlouho. To vše vedlo k tomu, že katalogy téměř zmizely. Jedním z mála funkčních webových katalogů je [DMOZ](http://www.dmoz.com). Přestože tedy takové katalogy je možné najít, častější je jejich využití pro konkrétní tematickou oblast, ve které pomáhají navigaci a současně jsou úplnější. Typickým příkladem jsou různé srovnávače cen, řemeslníků, lékařů apod. Katalogový přístup je běžnější v databázích, kde je omezený počet dokumentů dostatečně označených metadaty pro automatizaci zpracování. <<

Oblíbenost Google je do velké míry dána množstvím stránek, které zpracovává, ale i jeho funkcemi, jakými jsou omezování výsledků v rozšířeném vyhledávání, podporované operátory, nebo filtrování výsledků podle jejich formy či obsahu. Google disponuje také funkcionalitou omezení výsledků vyhledávání jen na obrázky, zprávy, nákupy (zboží), videa, mapy, aplikace a knihy.

**Vyzkoušejte si, jak dobře umíte vyhledávat na Google, pomocí [online hry](http://www.agoogleaday.com/).**

### **KPI / 2 Internet jako zdroj informací**

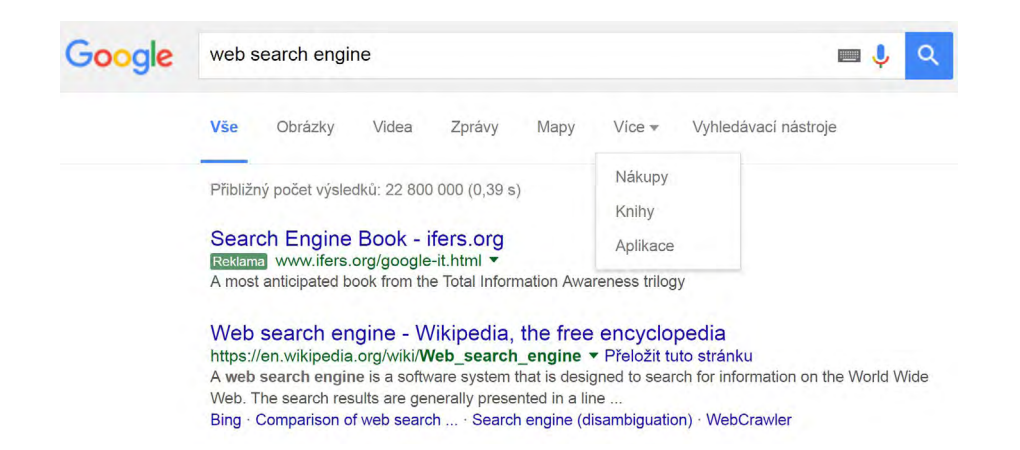

Při tvorbě odborné práce může být přínosnou cestou využití právě [Google Books,](https://books.google.com/) tedy vyhledávání knih. Google vytváří rozsáhlou knihovnu zdigitalizovaných knih, a to i velmi aktuálních. Digitalizovány jsou především knihy v angličtině, najdete zde ale i české publikace. Vzhledem k autorským právům není možné zpřístupnit celý jejich obsah, pouze omezené množství stránek. Pokud nepotřebujete číst celou knihu, poslouží vám jako zdroj informací i to, co Google dovolí. V obsahu knihy můžete vyhledávat žádaná slova, která jsou zvýrazněna, což hodně pomůže při hledání konkrétního tématu.

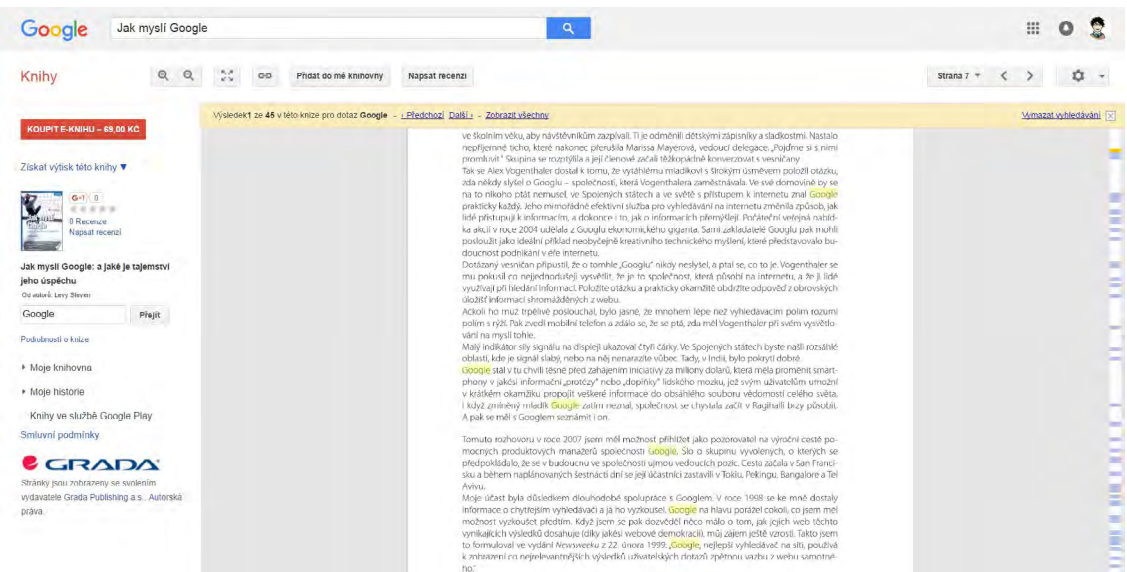

Jiným vhodným specializovaným nástrojem Google při hledání odborných publikací je vyhledávač [Google Scholar.](https://scholar.google.cz) Zpracovává plné texty nebo informace o odborných publikacích. Pokrývá recenzované online akademické časopisy, knihy (včetně těch zařazených do Google Books), diplomové práce, weby vzdělávacích institucí (jejich adresa končí ".edu") a podobně. Přes Google Scholar se můžete proklikat k plným textům, pokud jsou v otevřených zdrojích, může vás ale také zavést do databáze, kde získáte plný text až po přihlášení pod univerzitou či knihovnou.

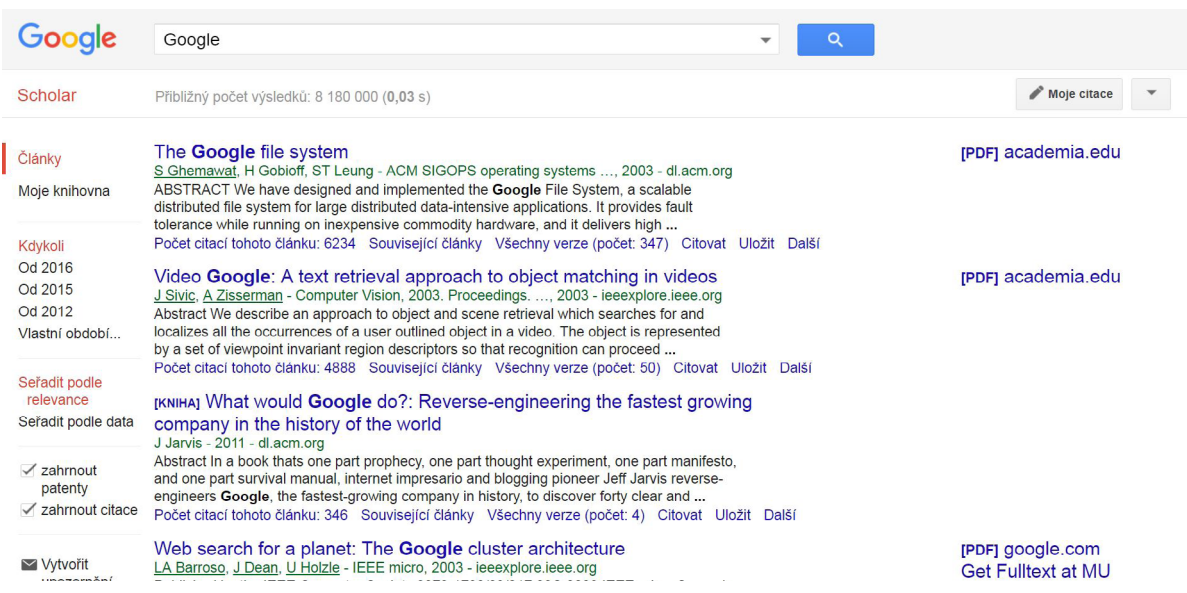

# **Zkuste vyhledat v Google Scholar odborné články k tématu, o kterém píšete seminární práci. Podívejte se, odkud jsou dostupné plné texty.**

Scholar nabízí také zdroje ve formátu citace, což znamená, že zobrazí jen informace o publikaci, ale neodkazuje na žádný dokument ani webovou stránku. U každého vyhledaného záznamu se zobrazí počet citací, což vám může sloužit jako nápověda kvality odborného textu (ukazuje, kolik lidí jej považovalo za zajímavý a odkazovalo na něj). Přesto je vhodné, abyste před použitím text ještě sami zhodnotili a údaj o citaci použili jen jako dílčí kritérium.

# Stabilní katastrijako zdroj informací o krajině / [Aut.]: Brůna, Vladimír ... portaro.eu/huav/documents/96214 v Translate this page

Stabilní katastr jako zdroj informací o krajině. [Aut.]: Brůna, Vladimír ... Klíčová slova: krajina kulturní; mapy historické; katastr stabilní. Chronologický údaj: 1826-...

Scholar dále umožňuje zobrazení souvisejících článků v případě, že se vám podaří najít takový článek, který považujete za stěžejní pro vámi hledané téma. Mohou se vám hodit také funkce citačního manažeru, tedy uložení textu do vlastní knihovny zdrojů a vygenerování citace podle normy MLA, APA a ISO 690. Když budete generovat citace v Google Scholar, dávejte si pozor na kvalitu záznamu, protože formát navržený Google Scholar je často nesprávný. Za zmínku stojí také možnost vytvořit si vlastní publikační odborný profil. Ukázku takového profilu ilustruje stránka [Petra Sojky](https://scholar.google.cz/citations?user=9piza88AAAAJ&hl=cs).

>> [Nejpoužívanější vyhledávače](https://jimmydata.com/blog/search-engine-market-share-country-infographic/) se liší dle zemí. Nejvýraznější odlišnost je u Ruska (preferován [Yandex\)](http://www.yandex.com) a Číny (upřednostňuje [Baidu](http://www.baidu.com)), kde svou roli sehrává politický režim. V Česku je populární fulltextový vyhledávač [Seznam.cz](https://search.seznam.cz/).

Vyhledávače často sledují aktivitu uživatele a upravují výsledky podle informací, které o něm mají. Může být omezen přístup k některým informacím, ale také k prodeji údajů o uživateli. Mezi nejznámější vyhledávače, které staví na tom, že uživatele nesledují, patří [DuckDuckGo.](https://duckduckgo.com/) <<

**Vyzkoušejte si použít v různých vyhledávačích stejná klíčová slova a podívejte se, jak se liší výsledky vyhledávání.**

Jiným typem vyhledávače je [WolframAlpha](https://www.wolframalpha.com/). Jeho odlišnost spočívá v tom, že na zadaný dotaz nevypíše seznam webů, kde informaci najdete, ale rovnou informace, které vás zajímají. Základem celého systému je obsáhlá báze dat, ze které se snaží WolframAlpha najít odpověď. WolframAlpha obsahuje informace z oblasti ekonomie, kultury, astronomie, počasí, matematiky a mnoha dalších. Zadáte-li například jméno Emil Zátopek, dozvíte se, jaké medaile získal i jakých časů dosáhl. Problémem je, že pokud daná informace v databázi není, nenajdete ani žádnou související, jako při práci s Googlem. Problém může být také ve zdrojích, ze kterých čerpá. Jedním z nich je i Wikipedie, kam může přispět kdokoli, proto není možné posoudit důvěryhodnost ani trvalost informace. Nevýhodou je také cena pro použití plné verze. S ohledem na to, jak tento vyhledávač pracuje, ho využijte k získání orientace v tématu, nalezenou informaci byste si však měli ověřit v odborném zdroji.

WolframAlpha je jedním z nástrojů, které využívá mobilní aplikace [Siri](http://www.apple.com/ios/siri/) od Apple. Při vyhledávání pomocí Siri použijte klíčová slova nebo otázku, která ale není napsaná, nýbrž namluvená. Podobnými hlasovými asistenty jsou [Google Now](https://www.google.com/search/about/learn-more/now/) (ten navíc automaticky nabízí uživateli informace, které by pro něj mohly být zajímavé) nebo [Cortana](https://support.microsoft.com/en-us/help/17214/windows-10-what-is) od Microsoftu.

Vyhledávání hlasem, nikoli písmem umožňuje [Google v Chrome](https://www.google.com/intl/cs_cz/insidesearch/features/voicesearch/index.html) nebo v mobilních zařízeních pracujících s operačním systémem Android. Podobné nástroje jsou stále ve vývoji, pro sofistikovanější dotazy nejsou ideální, ukazují ale možný směr [vývoje vyhledávačů](https://www.youtube.com/watch?v=0QoG7tgbReE). Jejich výhodou je vyhledání slov, která neumíte správně napsat, možnost položit delší dotazy nebo třeba vyhledávání ve chvíli, kdy děláte něco jiného, třeba řídíte auto. Naopak mezi problémy patří omezené podporované jazyky. Pokud máte problémy s angličtinou, moc vám neposlouží. Při vyhledávání je třeba mít připojení k internetu, protože nástroje si nevytváří databázi odpovědí.

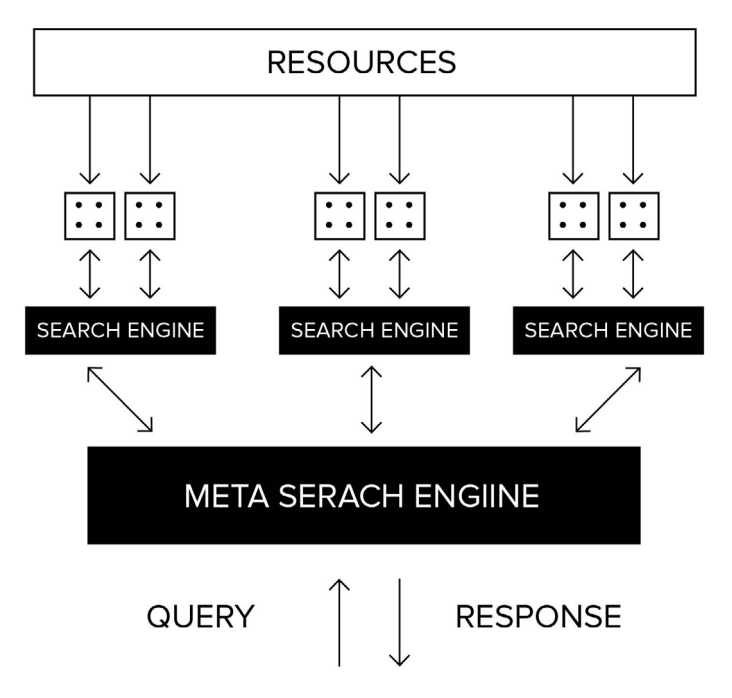

**Vyzkoušejte si, jak na stejný dotaz odpoví hlasový vyhledávač a jak vyhledávač textový.**

>> Žádný vyhledávač nepokrývá celý internet. Způsoby indexování dokumentů jsou různé. Proto existují tzv. metavyhledávače, které umožňují vyhledávat současně ve více než jednom vyhledávači. Mezi nejpoužívanější patří [Dogpile](http://www.dogpile.com) a [WebCrawler,](https://www.webcrawler.com/) oba úspěšně spolupracují s nejrozšířenějšími vyhledávači Google, Yahoo! nebo Yandex. Jejich výhodou je, že uživatel pracuje jen s jedním rozhraním a zadává jeden dotaz. Ve výsledcích se neobjevují duplicity,

jako by tomu bylo v případě vyhledávání v jednotlivých nástrojích. Každý vyhledávač ale funguje trochu jinak, proto je efektivní hledávání pomocí klíčových slov, ale jen omezené (pokud vůbec možné) je pokročilé vyhledávání nebo použití operátorů. Vyhledávání může být pomalé, protože metavyhledávač čeká na odpovědi ze všech vyhledávačů, a počet záznamů z jednoho vyhledávače je limitovaný. Proto se metavyhledávače příliš nerozšířily. <<

## **Řazení výsledků**

Google uvádí, že zhodnocuje více než 200 faktorů, které se časem mění, aby se tyto výsledky optimalizovaly a vyhledávání bylo pro uživatele efektivnější. I když v postupech řazení výsledků se jednotlivé vyhledávače liší, obvykle posouvají stránky na vyšší místo v seznamu výsledků například tyto faktory:

- Stránka vyhovuje technickým standardům (správný zápis HTML nebo XHTML), např. ve zdrojovém kódu jsou uvedena klíčová slova, nadpisy jsou označeny pomocí odpovídajících tagů, jsou popsány titulky objektů (obrázků, tabulek apod.).
- Na stránku vede více odkazů a stránka také odkazuje na další weby.
- Stránka je často aktualizovaná a navštěvovaná.

Uvedené faktory se tvůrci stránek snaží brát vážně. Při použití korektních způsobů je vše v pořádku, někdy jsou však zneužívány, např. zakoupením si zpětných odkazů, tzn. že na tematicky nesouvisejícím webu je umístěn odkaz jen proto, aby se zvedl počet odkazů, a tím hodnocení stránky vyhledávačem.

Vedle právě uvedených faktorů má na pořadí výsledků samozřejmě vliv i samotný dotaz. Stránka získá lepší pořadí mezi výsledky například tehdy, pokud se vyhledávaná slova nachází v nadpisu. Vliv má také to, jak často se slovo na stránce nachází.

Pokud napíšete dotaz do vyhledávače úplně stejně jako váš kamarád nebo kolega, mohou se každému z vás zobrazit odlišné výsledky. Pokročilejší metody řazení výsledků zohledňují nejen to, co jste zadali jako klíčová slova, ale také co už o vás vyhledávač ví, ať už se jedná o vaše předchozí dotazy, nebo informace získané z internetového prohlížeče. Pokud například zadáte do Google "kino", mezi prvními výsledky nabídne – díky informacím z prohlížeče – kina v okolí místa, kde se fyzicky nacházíte. Stejným způsobem dochází k filtrování výsledků, které (většinou kvůli právním důvodům) uživatelům v některých zemích dostupné jsou, zatímco v jiných zemích ne. Pokud chcete tento filtr odstranit, využijte například již zmíněný vyhledávač [DuckDuckGo.](https://duckduckgo.com/)

# **Domluvte se s kamarádem a zkuste každý na svém počítači (nejlépe pokud jste každý fyzicky na jiném místě) položit vyhledávači stejný dotaz – porovnejte výsledky.**

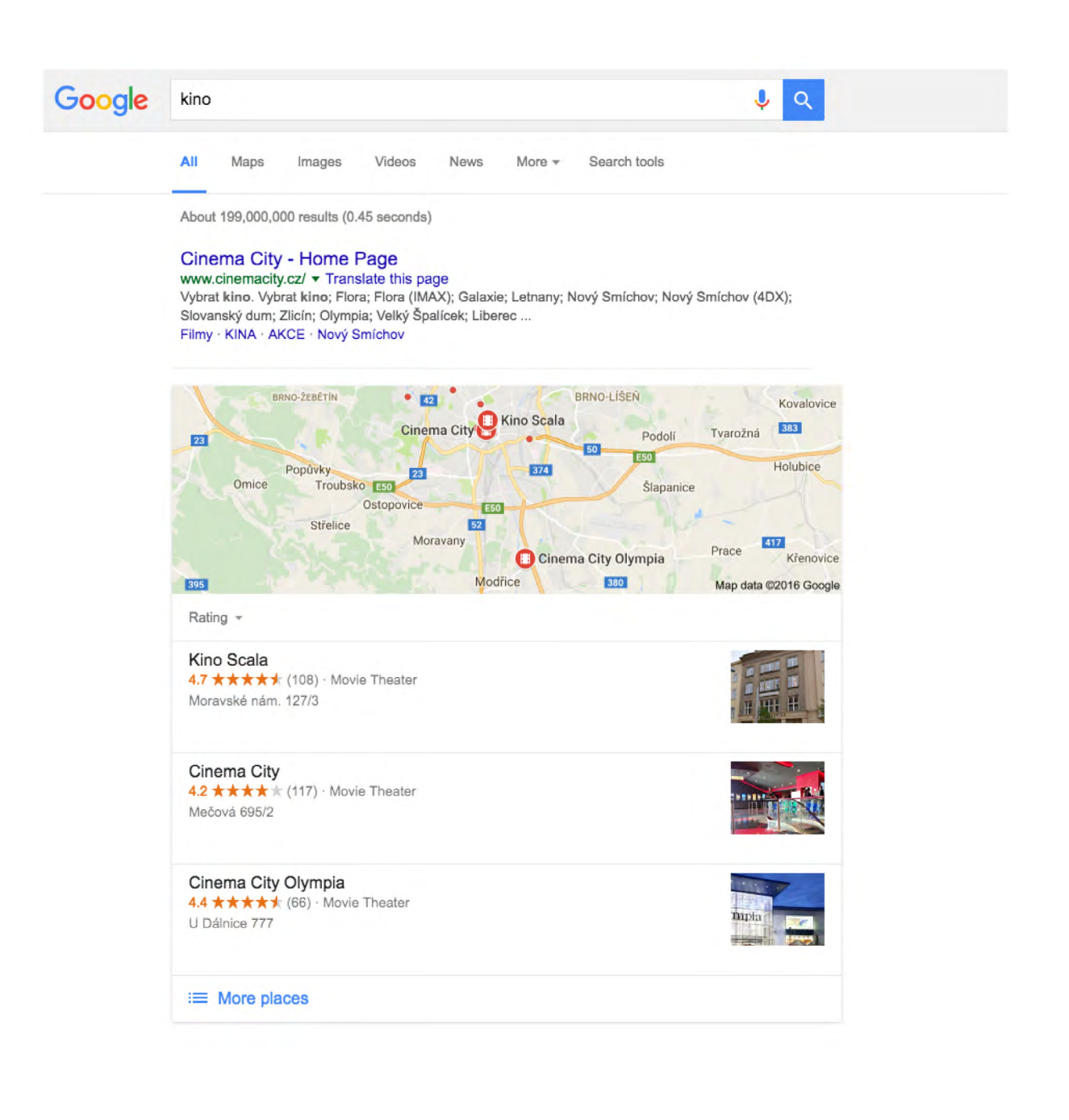

# **Vyhledávání netextových materiálů**

Internet vám k vyhledávání nabízí informace v různých podobách. Vedle informací z textů, knih a článků můžete vyhledávat pro potřeby odborné práce také informace vizuální, zvukové a jejich kombinace, takzvaná multimédia. Grafické prvky jako grafy, schémata nebo obrázky mohou pomoci ve vaší práci prezentovat informace, které je složité vyjádřit slovy. Prezentace odborných informací je obvykle textová, někdy ale přednášky expertů nejsou do textu překlopeny a jsou dostupné jen jejich audio nebo video záznamy, a i ty vám mohou přinést podnětné informace.

>[>Internet Archive](https://archive.org/index.php) je rozsáhlou digitální knihovnou obsahující sbírky Metropolitního muzea umění a Brooklynského muzea umění v New Yorku. Kromě vizuálních děl zde najdete i další média jako knihy, zvuky, videa, dokonce i software, ukázky starých herních konzolí a her. Jedná se o cennou sbírku historických dokumentů v různých formátech. V českém prostředí má podobnou funkci digitální knihovna [Kramerius.](http://kramerius.mzk.cz/) Část dokumentů mohou kvůli autorským právům využívat jen knihovny do projektu zapojené (např. Moravská zemská knihovna). <<

### **Obrázky**

wŘada vyhledávačů jako Google a Seznam umí vyhledávat obrázky na základě textového dotazu. Umožňují také nastavit parametry, které vyhledávání obrázků upřesňují, jako jsou například velikost (a tím kvalita detailů), stáří (aktuálnost), barva nebo typ obrázku (obličej, fotografie, kresba apod.). Používáte-li omezující parametry, myslete na to, že můžete vyloučit i relevantní výsledky, pokud jsou špatně označeny. Z hlediska tvorby odborného textu jsou důležitým omezením práva k využití obrázků, specifikují totiž možnost komerčního či nekomerčního využití a možnost úpravy obrázku.

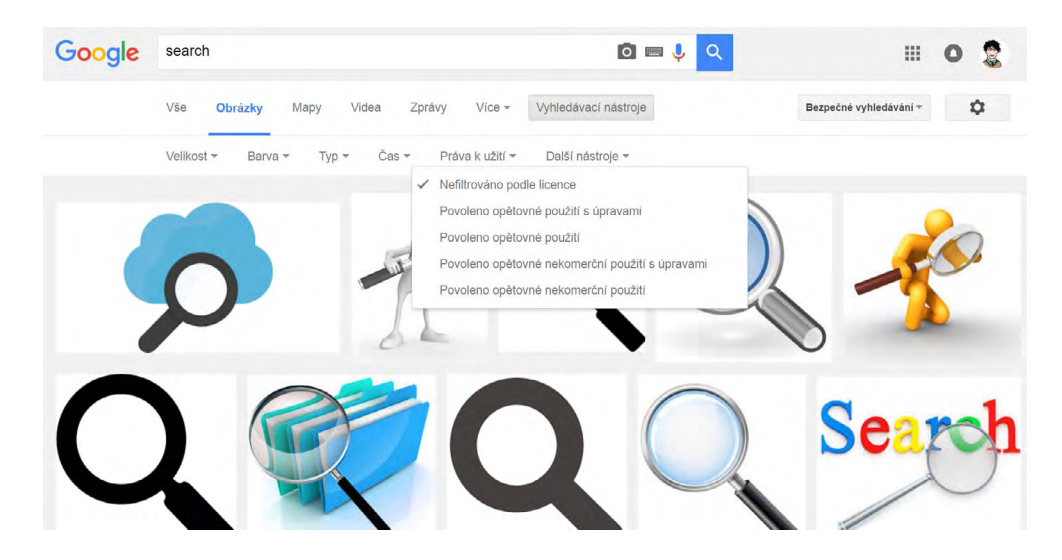

Existují také různé weby a galerie pro sdílení fotografií. Některé z nich jsou šířeny pod licencí umožňující další použití. V nich můžete najít obrázky pro svůj web, nebo naopak nabídnout své fotky a obrázky ostatním a třeba se stát slavným nebo si finančně polepšit. Mezi největší a nejznámější patří [Flickr,](https://www.flickr.com/) ne všechny fotografie jsou však volně šiřitelné. [Pexels](https://www.pexels.com/), [Stocksnap.](https://stocksnap.io/) [io](https://stocksnap.io/) a [Unsplash](https://unsplash.com/) nabízí fotografie s licencí [CC0](https://creativecommons.org/choose/zero/?lang=cs), tedy volně použitelné a šiřitelné bez nutnosti uvádět autora. Pokud byste využívali web Unsplash, můžete po přihlášení odebírat deset ručně vybraných fotografií každých deset dní.

>> Google nabízí i méně obvyklé způsoby práce s obrázky. Pro jejich vyhledávání neslouží textový popis, ale srovnání obrazové podobnosti. [Vyhledávaný obrázek](https://www.google.com/intl/cs_cz/insidesearch/features/images/searchbyimage.html) je možné nahrát jako soubor, nebo zadáním jeho URL adresy. K hledávání obrázků se vztahuje i [Google Goggles](https://play.google.com/store/apps/details?id=com.google.android.apps.unveil&hl=cs) pro zařízení se systémem Android. Ten umí rozpoznat známé stavby a památky, loga, značky, čárové a QR kódy a také texty, které rovnou převádí do editovatelné podoby a překládá do nastaveného jazyka. Aplikace rozhodně není dokonalá, může se vám ale hodit například na odborné konferenci v situaci, kdy vás v zaujme poster, jehož textu nerozumíte. <<

## **Video a audio**

Nejpoužívanější vyhledávače vám umožní vyhledávat videa stejně snadno jako obrázky. Lze v nich nastavit zpřesňující parametry, například zdroj, ze kterého chceme vyhledávat.

Do rodiny Google patří [YouTube](https://www.youtube.com/) s více než miliardou uživatelů a pěti miliardami zhlédnutí každý den. U YouTube se dají trávit hodiny zábavou, ale je to i skvělý zdroj informací při odborné práci. Mezi videi najdete různé návody, např. pro práci s oborovým softwarem, nebo odborné přednášky. Podobně lze využít méně rozšířené [Vimeo](https://vimeo.com/).

Máte-li zájem o odborné přednášky na různá témata, cíleně hledejte služby, které se na ně zaměřují. Oblíbené jsou záznamy přednášek expertů z konferencí [TED](https://www.ted.com/), obvykle kvalitně zpracované jak na úrovni záznamu, tak co se týká prezentačních dovedností přednášejících. Přednášky ve formátu [PechaKucha](http://www.pechakucha.org/) (20 slidů po 20 sekundách) vám poskytnou rychlé seznámení s řadou témat na odborné úrovni. [TeacherTube](http://www.teachertube.com/) nabízí tematická výuková videa pro různé cílové skupiny od malých dětí po odborníky v rámci jejich profesního vzdělávání.

>> Tradiční média jako rozhlas nebo televize přináší nejen zábavné pořady, ale i vzdělávací. Může se jednat o různé dokumenty, rozhovory s odborníky apod. Jsou také významným zdrojem informací o aktuálních událostech a tématech. Víte, že v současnosti jsou záznamy pořadů stále častěji zpřístupňovány na internetu? Vyzkoušejte například [iVysílání](http://www.ceskatelevize.cz/ivysilani/) České televize nebo [audioarchiv Českého rozhlasu](http://hledani.rozhlas.cz/iradio/). <<

**Zkuste najít videozáznam přednášky z konference z vašeho oboru.**

# **Pokročilé možnosti vyhledávání**

Pokud hledáte informace na internetu, často si vystačíte s nejjednodušší možnou variantou, kdy do jediného políčka zadáte všechna slova, která vyjádří, o co máte zájem. Když se vám vrátí výsledky, které potřebujete, je vše v pořádku. Někdy ale může být mnohem snazší cestou k informacím použít pokročilé možnosti, které vyhledávače nabízejí. Vyřadíte mnoho nerelevantních výsledků a rychleji se dostanete k těm žádoucím. Toto omezení můžete udělat dvěma způsoby – vyhledávacími operátory a pokročilým nastavením – přičemž oběma způsoby, ač pokaždé jinou cestou dáváte vyhledávači shodné zadání.

#### **Pokročilé vyhledávání**

Pokročilé (nebo také rozšířené) vyhledávání je k použití snazší, protože nemusíte znát žádná kouzelná slůvka (která se navíc v různých vyhledávačích mohou lišit). V pokročilém vyhledávání je popsáno, jak chcete výsledky omezit, jaká je pozice daného klíčového slova ve výsledku. Možnosti, které vyhledávače nabízí, se liší, obvyklé parametry ale může ukázat na rozšířeném vyhledávání Google (dostanete se k němu po kliknutí na Nastavení na titulní stránce nebo ozubené kolečko u výsledků jednoduchého vyhledávání).

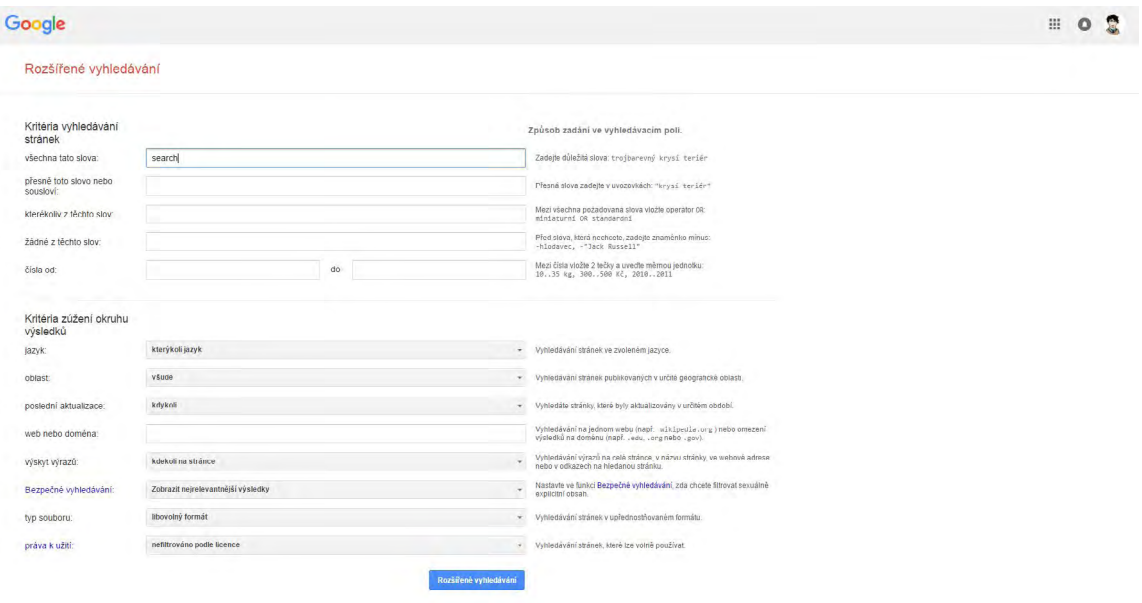

**Vyzkoušejte si, jaké výsledky vám nabídne vyhledávač při vyhledávání takových stránek na vaše téma, které budou omezenyých na zdroje v češtině publikované v posledních 30 dnech.**

#### **Vyhledávací operátory**

Místo rozšířeného vyhledávání můžete využít tzv. operátory. Ty většinou nabízí více možností než pokročilé vyhledávání. Problémem ale je, že jejich zápis se v různých vyhledávačích liší. Vyzkoušejte tedy nejběžnější zápis, může se ale stát, že operátor nebude fungovat, jak byste potřebovali. V tom případě je nutné ověřit si zápis v nápovědě konkrétního vyhledávače.

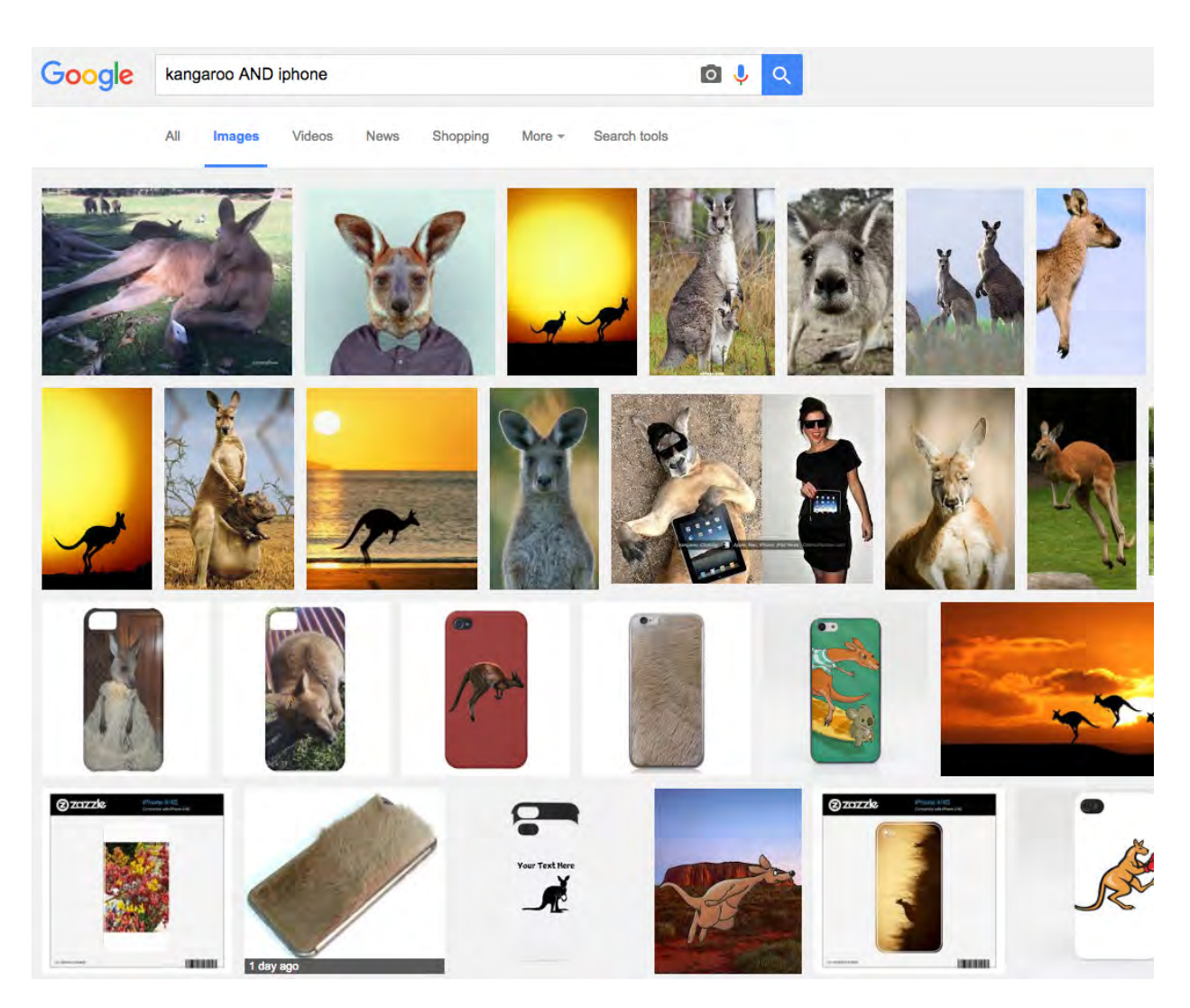

K nejznámějším a nejčastěji používaným operátorům patří anglická slůvka AND, OR a NOT, popř. znaménka + a -, která mají stejnou funkci jako AND a NOT. I ti, kteří znají z angličtiny jen pár slov, právě těmto slůvkům rozumějí. Jejich význam určuje, které z hledaných slov musí a nesmí být na stránce.

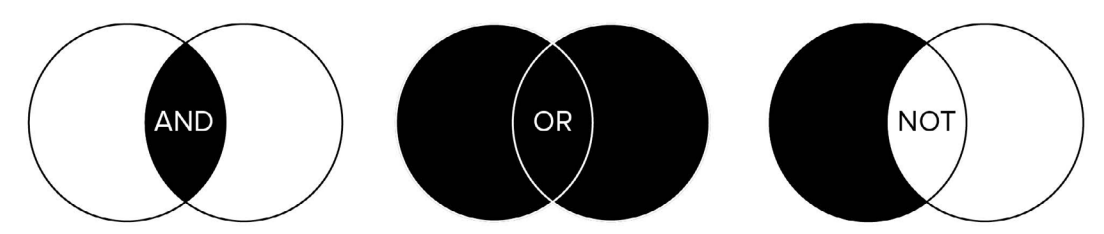

Pokud chcete vyhledávač požádat, aby vám vrátil pouze ty výsledky, které obsahují všechna zadaná slova, použijete operátor AND. Zkuste si do vyhledávače zadat například "Masarykova univerzita AND založení". Ihned se vám zobrazí relevantní výsledky, hned první vás odkáže na historický přehled. Nyní si vyzkoušejte zadat do vyhledávače "Masarykova univerzita založení" – pokud mezi slovy operátor nebude, většina vyhledávačů vrátí mezi prvními výsledky ty, které obsahují všechna zadaná slova, ale i ty, které obsahují alespoň jedno z nich. Vyhledávače tedy podporují úplnost, ne přesnost vyhledávání. Pokud je AND vyhledávači "vnuceno", přesnost vyhledání bude větší, ale některé výsledky mohou být vyloučeny, přestože jsou pro vás zajímavé.

V jiné situaci se může hodit to, že výsledek vyhledávání obsahuje alespoň jedno z uvedených slov. Například dotaz "neolit OR mladší doba kamenná" najde alespoň jeden z hledaných výrazů. Jak je patrné z příkladu, lze takto vyjádřit výrazy stejného významu, případně různé pravopisné tvary (např. "filozofie OR filosofie"). Některé vyhledávače podporují i variantu operátoru XOR, kdy výsledek musí obsahovat právě jedno z hledaných slov, ale nesmí v něm být obě.

Může se stát, že některé slovo bývá ve výsledcích spojeno s oblastí, která není v danou chvíli zajímavá. Operátor NOT umožňuje vyloučit z vyhledávání výsledky, které obsahují slovo uvedené za tímto operátorem. Chcete například najít texty o inteligenci, ale nezajímá vás umělá inteligence. Jak budete postupovat? Použijete operátor NOT, s jehož pomocí stránky obsahující termín umělá inteligence z vyhledávání vyloučíte – položíte tedy dotaz "inteligence NOT umělá".

>> Uvedeným operátorům se říká booleovské a představují logické spojení mezi uvedenými pojmy. Pomocí výrokové logiky je možné vyjádřit význam operátorů: AND vyjadřuje logický součin; OR představuje logický součet; NOT znamená negaci. <<

Někdy nestačí jen uvést, jestli daný výraz má být ve výsledku přítomný, nebo ne, ale je důležité, jak daleko se od sebe jednotlivá slova nachází. Nejčastěji takto postupujete, když hledáte určité fráze nebo víceslovné pojmy, kdy musejí slova následovat za sebou právě ve stanoveném pořadí. Když například hledáte osobu určitého jména a příjmení, vyhledávač nabídne mezi výsledky i texty, kde jméno a příjmení patří dvěma různým osobám. Máte-li zájem pouze o výsledek, v němž jdou slova v pořadí ihned za sebou, použijte operátor FOLLOWED BY, někdy vyjádřený uzavřením výrazu do uvozovek (např. v Google).

Kromě operátorů je dobré znát i tzv. zástupná znaménka. Znaky \*, ? apod. můžete například nahradit znak, více znaků (např. zadáním jen kořene slova) nebo celé slovo. Nemůžete si vzpomenout, jaké bylo druhé jméno Tomáše Masaryka, nebo jak se správně píše? Stačí zadat "Tomáš \* Masaryk" a vyhledávač nabídne výsledky, kde slovo doplní (a vrátí i ty, kde je jméno zapsáno špatně).

Stejně jako rozšířené vyhledávání mohou operátory definovat konkrétní pole, ve kterém se má pojem nacházet, např. název dokumentu, nadpisy nebo autora. Zápis těchto polí je velmi různorodý, seznamte se s ním v nápovědě daného vyhledávače.

V případě nejčastěji používaného vyhledávače je dobré znát alespoň základní operátory. V případě Google je najdete na jeho [webu](https://support.google.com/websearch/answer/2466433?hl=cs). Rozhodně zde ale nejsou uvedeny všechny možnosti, které tento nástroj podporuje, více možností je popsáno v [Tipech a tricích.](https://www.google.com/intl/cs_cz/insidesearch/tipstricks/all.html)

>> Google podporuje víc možností vyhledávání, než prezentuje na svých oficiálních stránkách v nápovědě. Najdete je například v knize [Google Hacking](https://aleph.muni.cz/F/EGTTE561AHN6A91D24XVP5SD3CHDQA2PJJJ94SM5CL2JKVNBBF-05596?func=full-set-set&set_number=003798&set_entry=000002&format=999) nebo na webech, které se tomuto tématu věnují, jako [Google Guide.](http://www.googleguide.com/using_advanced_operators.html) Hodit se může třeba: filetype: pro omezení vyhledávání na konkrétní formát dokumentu, např. jen PDF soubory; intitle:, *inurl:* pro vyhledávání jen v nadpisech nebo v URL adrese; site: pro hledání dokumentů na zadaném webu; related: pro hledání podobných webových stránek. <<

### **Zasílání nových výsledků hledání**

Pokud se zajímáte o nějaké téma, jakmile se v něm zorientujete, nechcete už stále procházet základní informace, ale chcete udržovat své znalosti tématu aktuální. Samozřejmě můžete

využít rozšířené vyhledávání, kdy limitujete dobu publikování interval, který uplynul od vašeho posledního hledání. To ale není příliš pohodlné, stále zadávat stejný dotaz a pamatovat si, co už jste viděli. Místo toho vám mohou pomoci agregátory obsahu a alerty vyhledávání.

Agregátory článků využívají technologie RSS nebo Atom, které musí vámi zvolený web podporovat. Vytvoří se kanál, jímž jsou v nastavených intervalech zasílány do zvláštního programu (čtečky) nové stránky nebo články na tomto webu, případně v tematickém zaměření, které zajišťuje autor webu.

Oblíbené čtečky se mění, v současnosti je [nejoblíbenějším](https://zapier.com/blog/best-rss-feed-reader-apps/) nástrojem [Feedly.](https://feedly.com/) Ten můžete využít jako mobilní aplikaci nebo v internetovém prohlížeči, současně má synchronizaci v cloudu, což vám umožňuje s ní pracovat na různých zařízeních současně. Můžete si přizpůsobit vzhled aplikace, aby se vám s ní pracovalo co nejlépe. Sami si samozřejmě vyberete weby a témata, která chcete sledovat, také si jednotlivé kanály můžete organizovat do složek, díky nimž tak máte odděleny nové texty k různým tématům. Feedly umožňuje i sdílení pomocí sociálních sítí a spolupracuje s více než 200 aplikací třetích stran, jako jsou třeba Evernote nebo Trello.

Zatímco agregátory obsahu pracují s konkrétními weby, které musí tuto technologii podporovat, jinak fungují alerty ve vyhledávání. Ty umožňují zadat vyhledávací dotaz a služba vám v zadaném časovém intervalu posílá nové výsledky, které se k dotazu ve vyhledávači objevily. Jednou z těchto služeb je [Google Alerts.](https://www.google.cz/alerts) Nastavíte vyhledávací dotaz, jak často jsou výsledky zasílány, na jaký typ zdroje dle Google má být vyhledávání omezeno (např. video, knihy, diskuze), v jakém jazyce mají být výsledky, kolik výsledků má být zasláno, kam se mají doručit (včetně RSS čtečky) apod. Podobná upozornění na nové výsledky můžete nastavit i v databázích odborných textů.

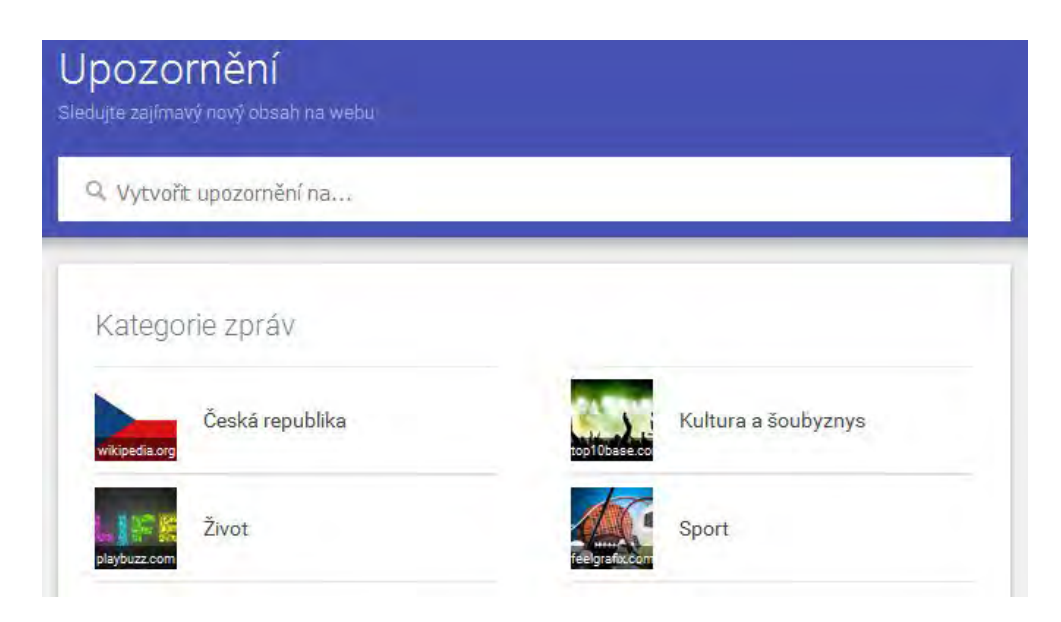

**Nastavte si alert nebo Feedly na zpravodajský server, který sledujete, a alespoň týden s ním sledujte novinky.**

# **Efektivní vyhledávání**

Při vyhledávání na internetu se vám možná stává, že vyhledávač na položený dotaz nabízí příliš málo, nebo naopak příliš mnoho výsledků. Pokud máte výsledků mnoho, často projdete prvních pár a spokojíte se s nalezenými informacemi. A přitom vyhledávač na první místa nemusí zařadit právě ty informace, které byste využili nejvíce. I v případě, že výsledků je vráceno málo, neznamená to, že by vám vyhledávač nemohl přinést to, co potřebujete. Klíčem k úspěchu je vhodně položený vyhledávací dotaz, který postupně upravujete právě podle toho, jestli se vám vrací málo výsledků, až příliš mnoho, nebo výsledky neodpovídají tomu, co vás zajímalo. Chceteli vyhledávat efektivně, aby se výsledky co nejvíce blížily vašemu zájmu či záměru, používejte postupy, kterým se říká vyhledávací strategie.

Vyhledávání obvykle začíná tím, že si určíte klíčová slova, která definují obsah vašeho zájmu. Často se jedná o první slova, která vás napadnou, případně zadání, které jste dostali. Tak sice můžete získat žádoucí informace, kvalitě výsledků však určitě prospěje, když se zamyslíte a položíte si několik otázek:

- Použil/a jsem slova, která nejlépe vystihují, co mám hledat?
- Nepoužívá se pro daný význam také synonymum nebo jiný odborný termín?
- Nezvolil/a jsem příliš obecná, nebo příliš konkrétní slova proti tomu, co chci najít?
- Nezapomněl/a jsem na nějaký prvek tématu, například časové, místní nebo jiné omezení?

Při vyhledávání vám nepomůžou žádné mechanické postupy. Každá potřeba získat informaci je specifická, závislá na tématu, dostupných zdrojích i vás, kteří informace hledáte. Je proto potřeba být flexibilní a přizpůsobovat svoje kroky tomu, co potřebujete a co se vám při vyhledávání nabízí. Jako dobrá pomůcka při vyhledávání vám mohou posloužit připravené související pojmy, tedy pojmy nadřazené a podřazené, také synonyma. Vyhledávače většinou nerozumí významu slov, proto záleží na tom, abyste při vyhledávání použili stejný pojem jako autor vámi hledaného textu. Právě v tom mohou související pojmy pomoci.

>>Různé databáze a katalogy do určité míry významu rozumí, k textům jsou totiž přiřazeny pojmy z řízeného slovníku (tezauru) nebo předmětová hesla. Tyto pojmy jsou přiřazovány manuálně při katalogizaci a pomáhají při vyhledávání. Když takové pojmy použijete, vyhnete se tomu, že byste nevyužili stejný pojem jako autor, i když oba se zabýváte shodným tématem. <<

### **Jak přesně formulovat dotaz**

Dostali jste jasné zadání pro tvorbu odborného textu? Pokud se studiem nebo s odborným tématem teprve začínáte, asi se v problematice neorientujete dokonale a neznáte všechny souvislosti nebo pojmy. Potřebujete se s tématem seznámit, poznat ho hlouběji. Během tohoto poznávání budete postupně upřesňovat požadavek na vyhledávání.

Jak a kde začít? Postupujte ideálně tak, že zadáte první vyhledávací dotaz, který vám vrátí alespoň jeden výsledek. Projdete si prvních pár výsledků a podle toho, do jaké míry odpovídají tomu, co potřebujete najít, dotaz upřesníte, změníte. Procházejte výsledky, abyste našli další relevantní pojmy použitelné jako nová klíčová slova, případně pro doplnění dotazu pomocí operátorů AND (slovo, které přináší nový aspekt tématu) nebo OR (alternativa jiného použitého slova). Pro vyloučení nepoužitelných výsledků můžete použít operátor NOT. S využitím operátorů se vyhledávací dotaz obohacuje, dokud není uživatel s výsledky spokojený.

Příklad dotazu: "olympiáda AND (lyžování OR slalom) AND (Vancouver OR Soči) NOT Záhrobská"

Někteří z vás upřednostní opačný postup formulování přesného dotazu, vyhnete se tak čtení mnoha nevyužitelných textů. Pro vyhledávání se využívá pojem nejspecifičtěji vyjadřující to, co potřebujete najít. K tomu ale musíte znát už před vyhledáváním problematiku do hloubky a rozhodnout se, který pojem vám přinese nejmenší počet výsledků a přiblíží vás vašemu zájmu. Rozhodně takto nebudete při vyhledávání postupovat běžně, spíš v případě dohledávání dílčích, doplňujících informací nebo zdrojů k tomu, co už je známé (např. budete-li hledat v trestním zákoníku definici pojmu krádež).

#### **Jak zpřesnit dotaz**

Díváte se na číslovku, která udává počet výsledků navrácených při vašem běžném vyhledávání v Google? Je reálné a potřebné všechny výsledky procházet? Pokud například v Google hledáte recept na bramboráky, rozhodně nemusíte procházet vše, spokojíte se s prvními z 142 000 výsledků. Jiná je ale situace, když hledáte aktuální výsledky výzkumů v tématu, o které máte psát seminární práci. Pak je důležité co nejpřesněji dotaz zacílit, abyste se dostali k rozumnému množství těch nejvíce relevantních výsledků a nepřehlédli mezi stovkami stránek tu důležitou.

V případě, že vyhledávač vrací velké množství výsledků, jejich zpracování není ve vašich možnostech. Zřejmě jste dotaz nezadali dostatečně jasně. Pro jeho zúžení použijte tzv. strategii osekávání – výsledky osekáte tím, že v dotazu vyjádříte, o co nemáte zájem. K tomuto používejte přesnější (užší, podřazená) klíčová slova nebo operátory a rozšířené vyhledávání:

- operátory AND a NOT pro pevné zadání, co výsledek musí nebo nesmí obsahovat;
- vzdálenostní operátory definující vzdálenost pojmů v textu (např. že musí jít hned za sebou, protože se jedná o termín složený ze dvou slov);
- omezení času (např. vydání, aktualizace), jazyka nebo typu dokumentu (např. formát);
- omezení na určité pole záznamu (např. že dané slovo musí být v názvu dokumentu);
- doplnění dalšího pojmu, hlediska, které je sledované.

Použijete-li tuto strategii vyhledávání stejně jako jiné, nemusíte nutně využít všechny možnosti či kroky omezování dotazu, které byly uvedeny. Pokud je budete postupně zkoušet, bude to pro vás časově náročné. Postup však může být efektivní, budete-li upravovat svůj zájem v průběhu samotného vyhledávání. Je jen třeba dbát na to, abyste nespojili dva pojmy, které vrací málo výsledků (např. užívané, ale nepreferované termíny), operátorem AND, protože tak dotaz nevhodně omezíte a vyloučíte většinu často i relevantních dokumentů.

# **Vyhledejte si odkazy ke svému tématu a v rámci cvičení zkuste různými způsoby snížit počet výsledků minimálně o polovinu.**

#### **Jak zvýšit počet výsledků**

Vrací se vám na dotaz příliš málo výsledků? Pak se může jednat o velmi úzké téma a budete na něj muset pohlédnout v širším kontextu, abyste získali dostatečné množství materiálů. Pokud jste zadali při prvním dotazu nějaká omezení vyhledávání (např. jazyk, vyhledávání v některých polích), pak je nejdříve zkuste odstranit. Můžete využít nadřazené pojmy, které sice nejsou zacíleny přímo na to, co vás zajímá, ale věnují se širšímu tématu. Jinou, kombinační možností, je tzv. strategie stavebních kamenů. Ta spočívá v tom, že každou část dotazu rozšíříte o alternativní slova, což mohou být (zejména v češtině) i různé tvary slov (skloňování).

Příklad původního dotazu: "Filozofická fakulta AND počítačová lingvistika" Příklad rozšířeného dotazu: "(Filozofická OR Filosofická) fakulta AND (počítačová lingvistika OR informatika)"

Chcete zvýšit počet výsledků? Pak postupujte takto:

- • Uveďte synonyma, tvary slov a jejich pravopisné varianty spojené operátorem OR (tak vznikají jednotlivé "stavební kameny").
- • Spojte základní tematické bloky (stavebních kamenů) operátorem AND.
- • Využijte zástupných znaků a krácení podle slovních kořenů, pokud to vyhledávač umožňuje (např. [knihovní katalog MU](https://aleph.muni.cz/F) dává možnost nahradit otazníkem část slova).
- • Použijte několik vyhledávačů nebo nástrojů, které to udělají za uživatele (např. Dogpile nebo WebCrawler).

# **To-do**

# **Základní úkol:**

V internetovém vyhledávači (např. Google) využijte pokročilé vyhledávání nebo vyhledávací operátory. Pomocí těchto nástrojů najdete zajímavé a užitečné zdroje pro vámi plánovaný text. Využijte klíčová slova, která jste si určili, případně jejich synonyma, podřazené nebo nadřazené pojmy.

Udělejte printscreen vyplněného formuláře, pokud hledáte pomocí rozšířeného vyhledávání, nebo printscreen položeného dotazu, pokud chcete hledat s využitím operátorů. V printsreenu bude vidět i název použitého vyhledávače. Druhý printscreen si udělejte po vyhledávání, aby byly vidět alespoň dva vrácené výsledky na položený dotaz.

Co vkládáte do diskuzního fóra v IS MU?

- Aktuální znění vašeho tématu,
- jeden printscreen vyplněného vyhledávacího formuláře s viditelným názvem vyhledávače,
- jeden printscreen po vyhledávání s nejméně dvěma získanými výsledky.

#### **Bonusový**

Pro efektivní vyhledávání je vhodné podle vrácených výsledků vyhledávací dotaz upravovat, abyste získali relevantnější výsledky. Napište alespoň tři postupné úpravy dotazu a u každé stručně popište, jak vám změna pomohla či nepomohla získat lepší výsledky pro další zpracování tématu. Postup můžete zachytit pomocí printscreenů nebo ho jen textově popsat do diskuzního fóra.

Co vkládáte do diskuzního fóra v IS MU navíc k základní verzi?

- Text nebo printsreeny zachycující alespoň tři postupné úpravy dotazu,
- u každé úpravy stručný popis jejího vlivu na výsledky.